## **Integration Krav på godkännande**

- 1. Sök upp din klubb i listan
- 2. För att komma vidare med er anmälan måste klubben godkänna Profixio i IdrottOnline.

Profixio hämtar data från IdrottOnline en gång per timme, vänta därför en timme efter ert godkännande och prova att anmäla igen.

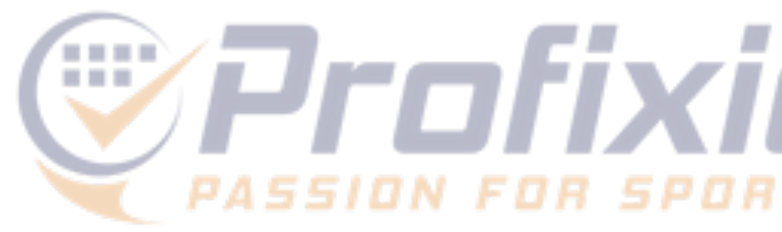

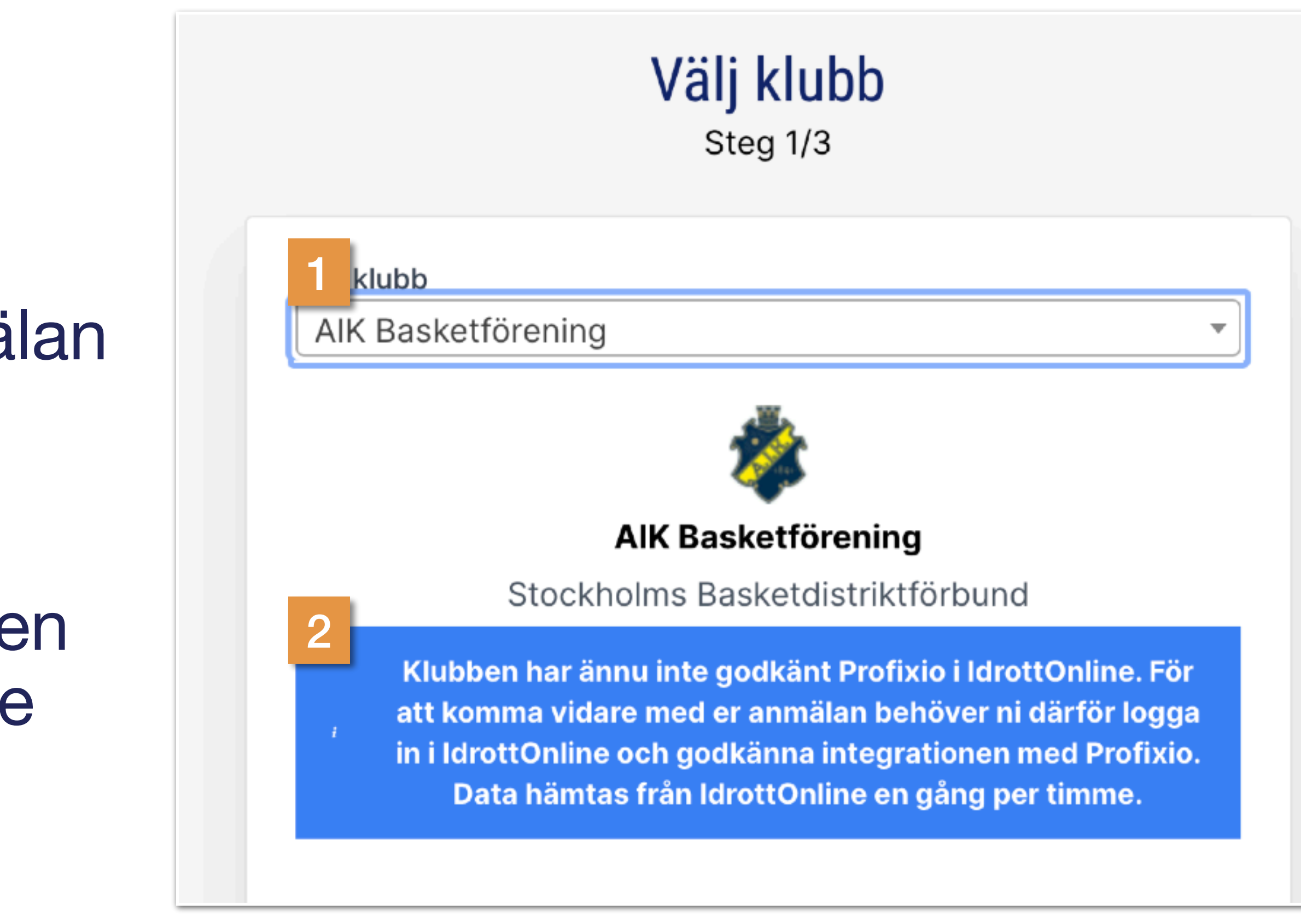

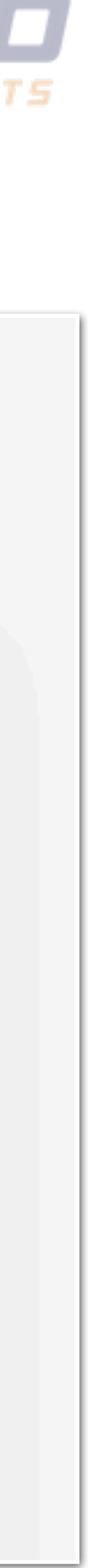

# **Aktivera konto Klubbadministratör**

1. När klubben har godkänt Profixio i IdrottOnline kan klubbens konto i Profixio aktiveras.

Den e-postadress som finns angiven till klubben i IdrottOnline blir också administratör i Profixio och kan därmed anmäla klubbens lag till seriespel.

2. Klicka på "Sänd aktiveringsmejl…" och följ vidare instruktioner.

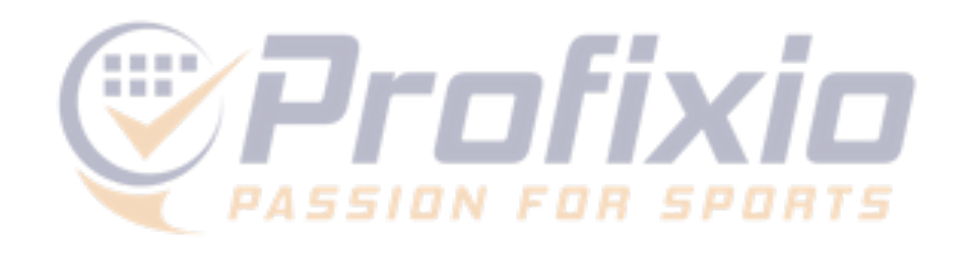

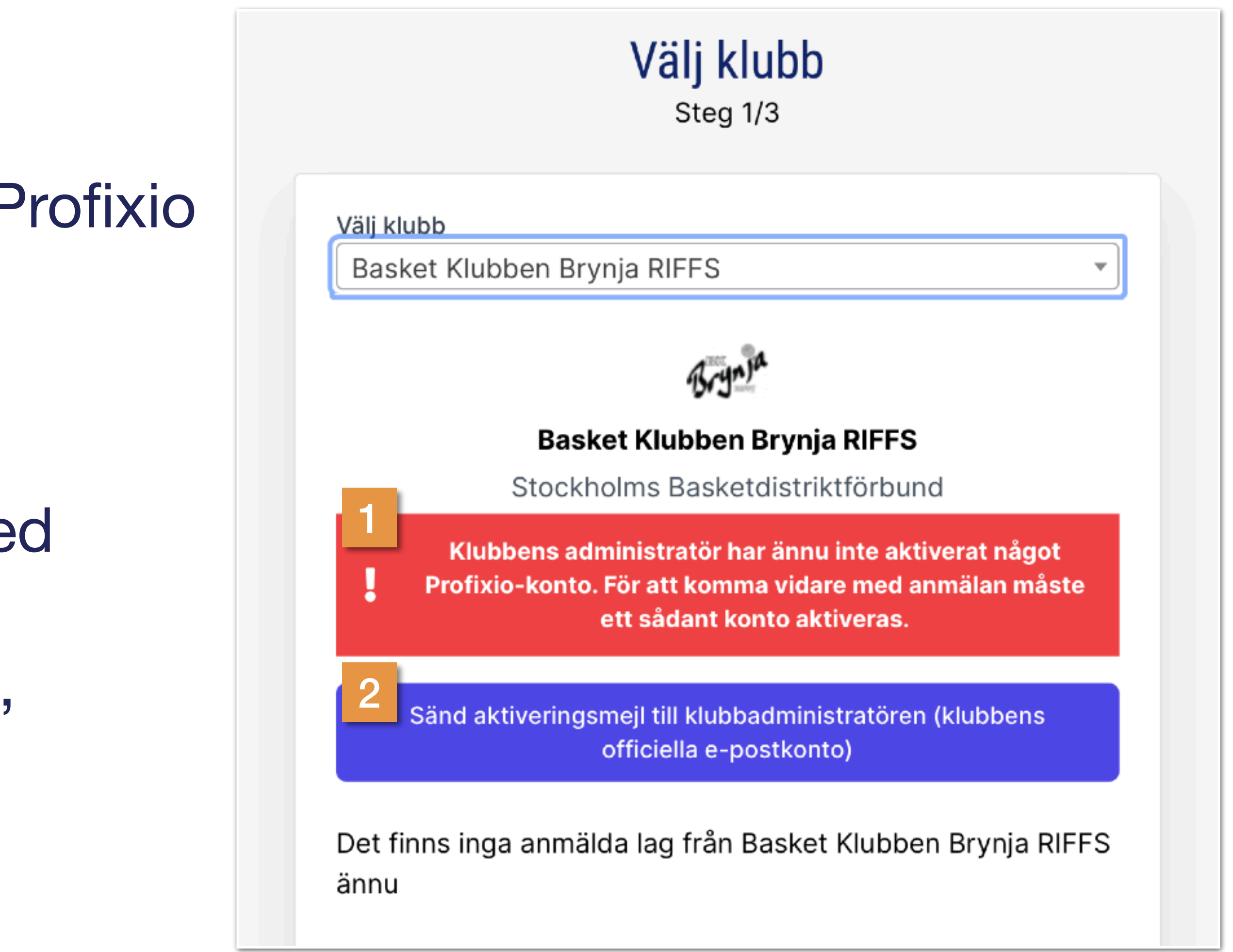

## **Klubbkonto Så aktiveras det**

Bilden till höger visar det aktiveringsmejl som går ut till klubben.

1. Klicka på knappen "Aktivera konto" och ange sedan ett valfritt lösenord i nästa steg, när kontot är aktiverat är ni igång!

Observera att aktiveringslänken endast är giltig under en begränsad tid.

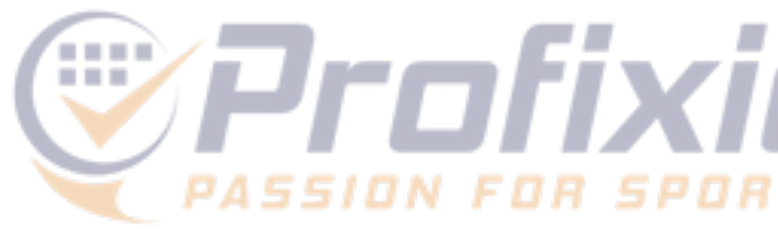

### **Profixio**

### Aktivera klubbens användarkonto

#### Basket Klubben Brynja RIFFS - Svenska Basketbollförbundet

Klicka på knappen här nedanför så är ni strax igång med ert Profixiokonto!

#### Aktivera konto

#### Varför fick jag detta mejl?

Någon från er förening vill anmäla lag till Ungdomsserier pojkar -

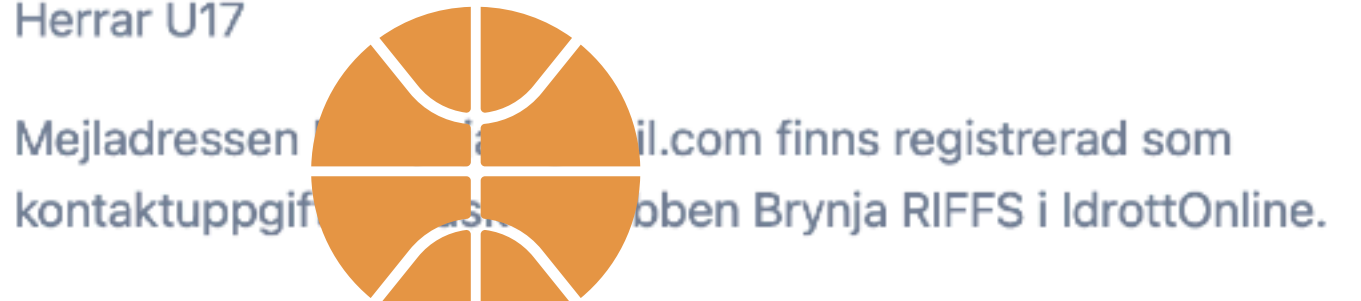

Klubbens Profixio-Roho används bland annat för att anmäla lag till seriespel.

Ovanstående aktiveringslänk är giltig till och med måndag 31 maj 2021 kl. 04:20.

sv

© 2021 Profixio. All rights reserved.

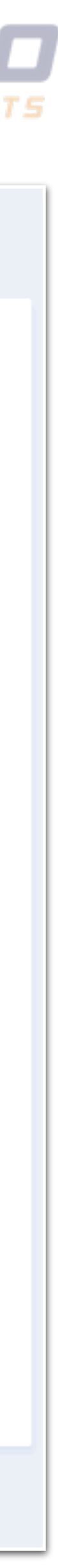